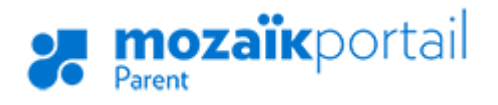

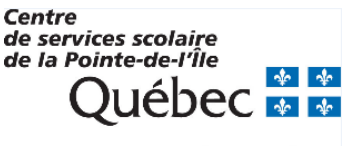

ENSEMBLE, ENGAGÉS VERS LA RÉUSSITE

## **COMMENT RÉCUPÉRER VOTRE MOT DE PASSE ?**

- 1. Aller sur le site : [portailparents.ca](https://portailparents.ca/accueil/fr/)
- 2. Cliquer sur le bouton en haut à droite.

3. Cliquer sur **Mot de passe oublié?** Connectez-vous avec votre compte Mozaïk Courriel Mot de passe

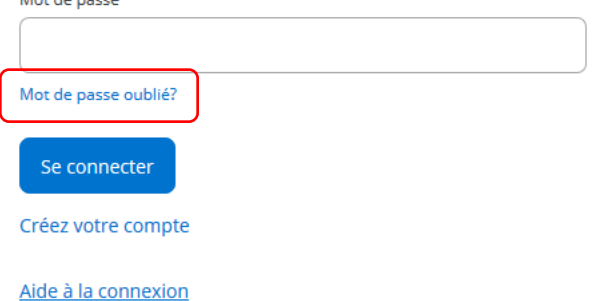

4. Inscrire votre adresse courriel et cliquer sur **Obtenir un code de vérification**.

Complétez les informations suivantes :

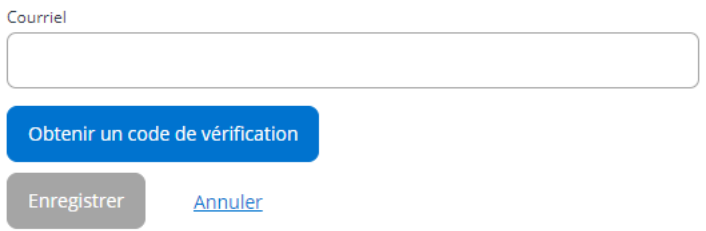

- 5. Un code de vérification sera envoyé dans votre boîte de courriels. Vous devez accéder à votre boîte de courriels dans une autre fenêtre, **sans fermer la fenêtre de votre inscription Mozaïk**.
- 6. Recopier le code inscrit dans le courriel dans la zone **Code de vérification**, puis cliquez sur le bouton **Vérifier le code**.
- 7. Saisir un mot de passe d'au moins 8 caractères, contenant au moins une lettre majuscule, une lettre minuscule et un chiffre. Confirmer le mot de passe et cliquer sur **Enregistrer**.